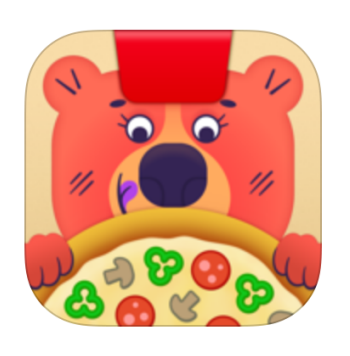

# 遊び方ガイド

## **Osmo Pizza Co.** ピザカンパニー

アップデート 10.19.2019 バージョン 1.3.1

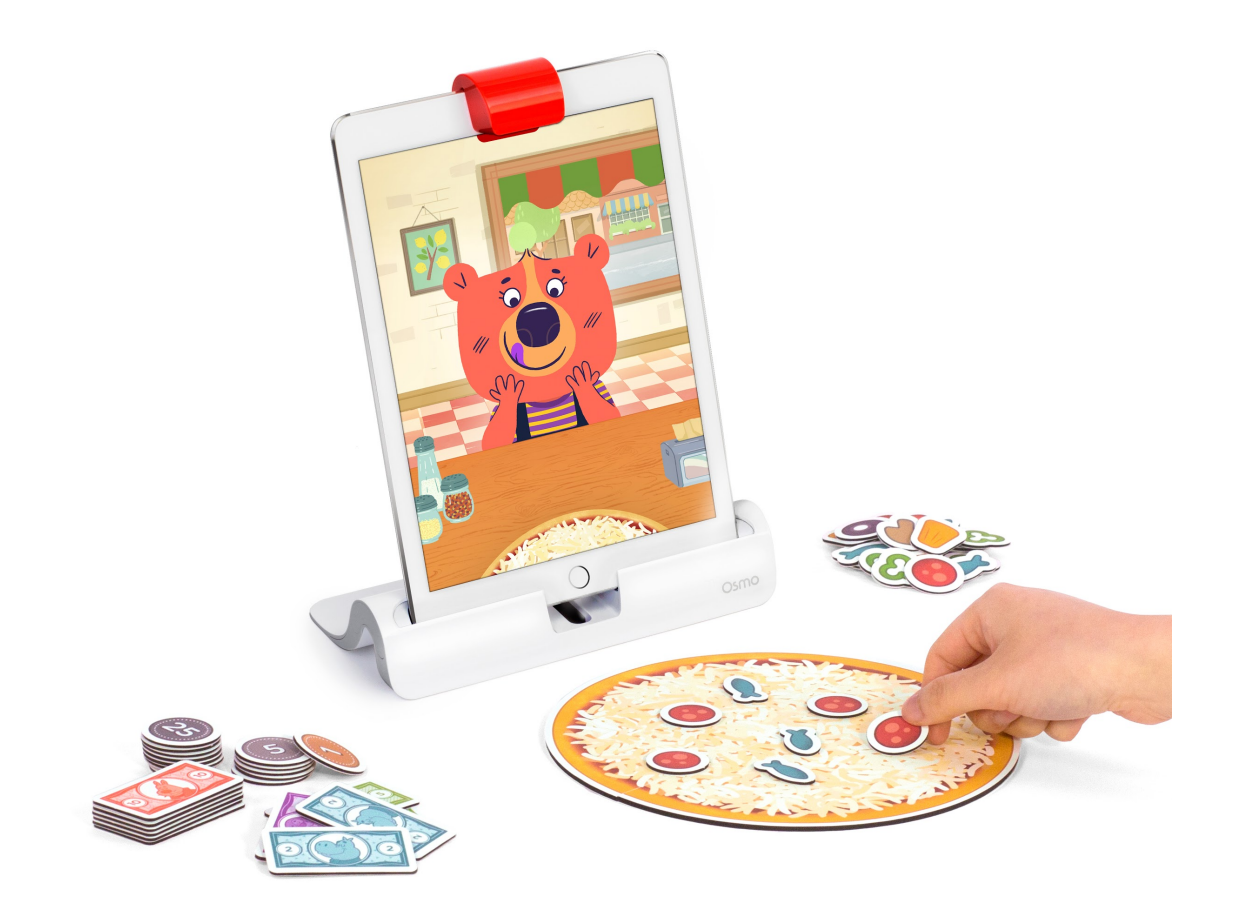

# 目次

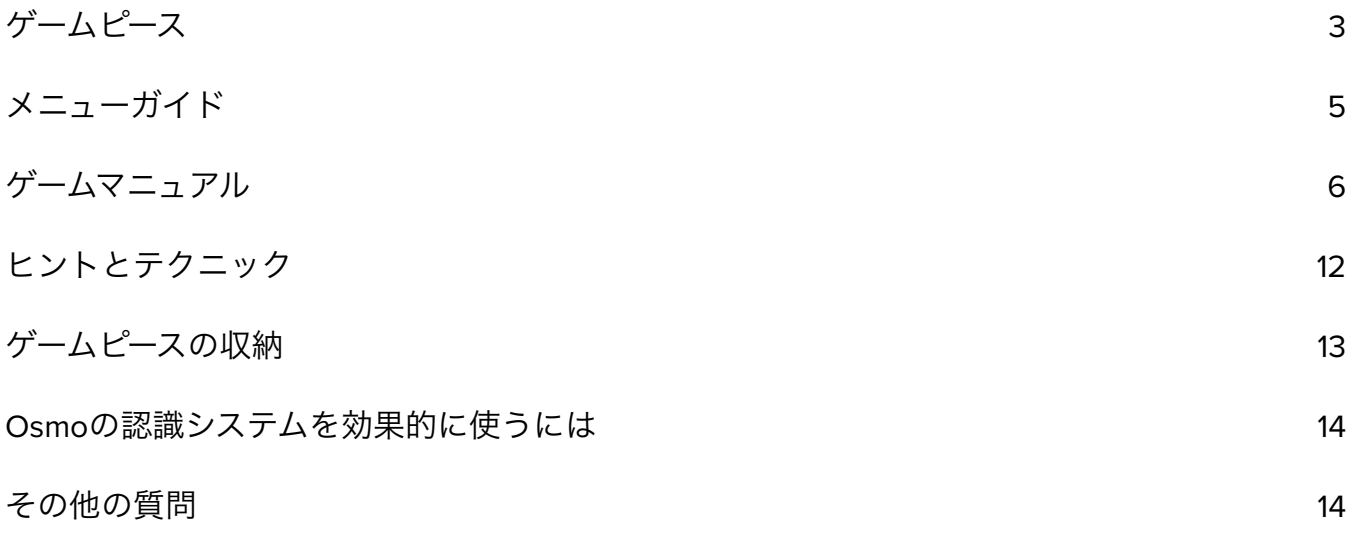

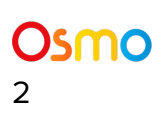

### <span id="page-2-0"></span>ゲームピース

ピザカンパニーセットには59個のゲームピースが含まれています。お客さんがリクエストした トッピングをのせてすばやくピザを焼き、ゲームピースのお金を使っておつりを計算しましょ う。利益を投資してお店を大きくし、目指すは「大物社長」!

- ピザボード (裏返すと会計トレイになります) 1枚
- ピザトッピング各種8個ずつ: アンチョビ、ピーマン、オリーブ、マッシュルーム、ペパ ロニ、パイナップル
- お札5枚ずつ: 1ドル、2ドル、5ドル、10ドル
- コイン5枚ずつ: 1セント、5セント、10セント、25セント

注意*:* お金のゲームピースは実社会の通貨とは関係ありません。

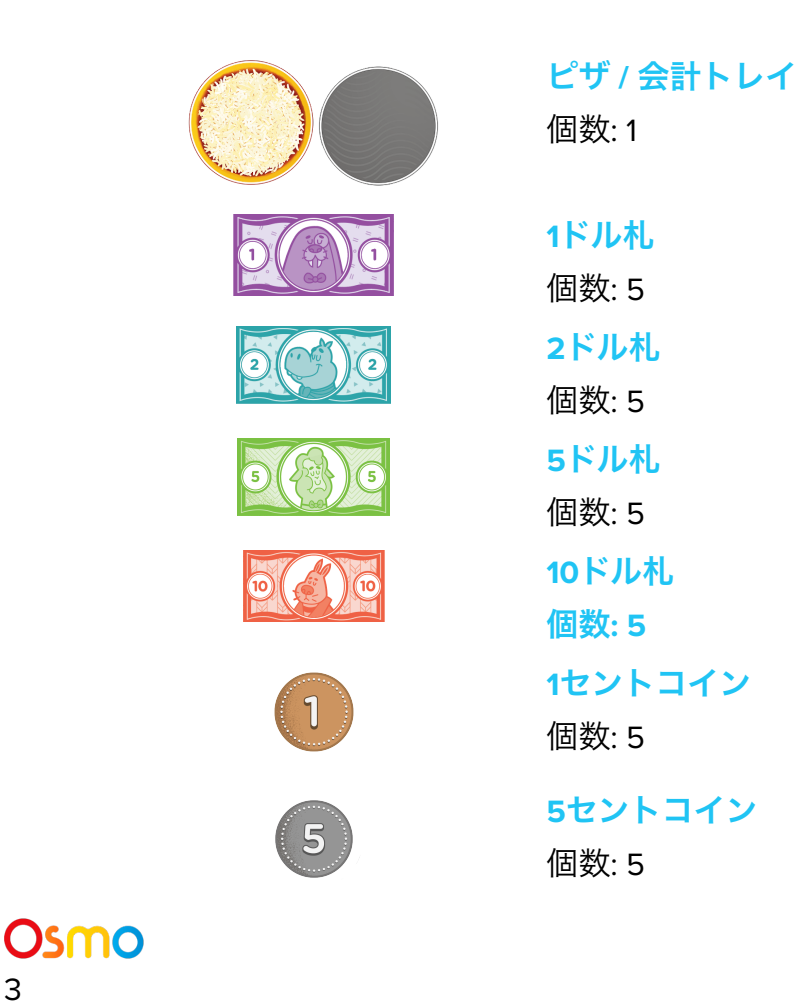

**10**セントコイン 個数: 5 **25**セントコイン

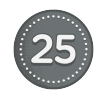

10

個数: 5

アンチョビ 個数: 8

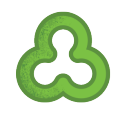

ピーマン 個数: 8

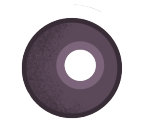

オリーブ 個数: 8

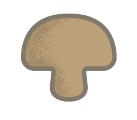

マッシュルーム 個数: 8

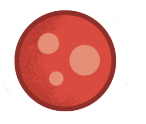

ペパロニ 個数: 8

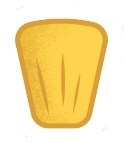

パイナップル 個数: 8

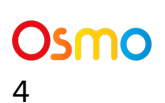

### メニューガイド

- 新しく1日を始める
	- メインメニューからおみせをオープンをタッ プします。
- ジュニアモードで遊ぶ
	- メインメニューからジュニアモードをタップ します。
- おつりモードの難易度を変更する
	- メインメニューまたはゲーム中に <sub>をタッ</sub> プします。
	- ピザだけ、おさつだけ、25セント、5セン ト・10セント、1セントの使用を切り替えま す。
- 「あそびかた」の説明を見る
	- メインメニューまたはゲーム中に ●● を タップします。
	- あそびかたをタップします。
- お店をアップグレードするには:
	- メインメニューから、**おみせをかざろう**をタップします (利益が出たあとに使用 できます)。
	- スワイプしながらアップグレードしたい場所の をタップします。
	- スワイプしてアップグレード内容を選択します。

○ 希望のアップグレード内容をタップしたら、 ● をタップして購入します。

● もんだいをオフにすると文字によるピザのリクエストを無効にできます。オンに戻すと 文字によるリクエストを最有効にできます。

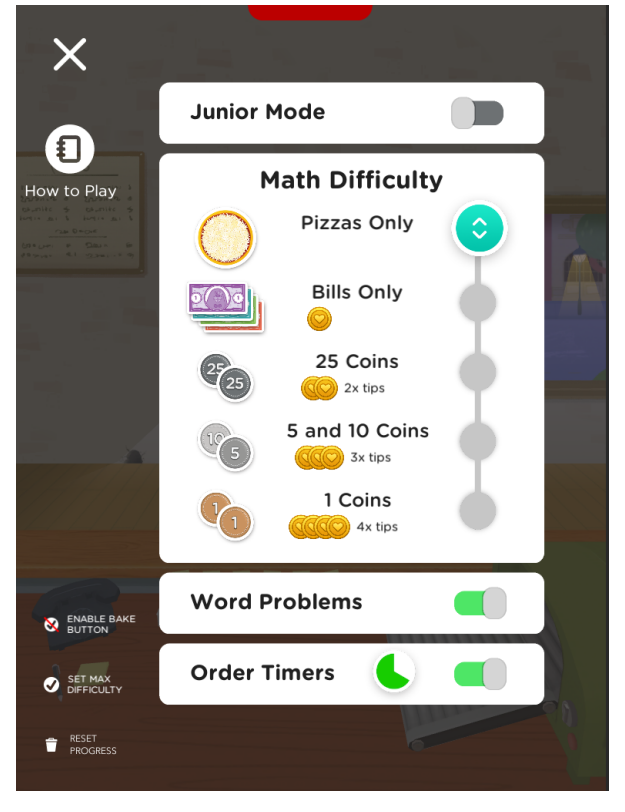

● カウントダウンのモードをオフに切り替えると、ピザのリクエストを受けてから焼くま でのタイマーを非表示にできます。ピザを作っている間、お客さんのリクエストが常に 画面に表示されます。

ホーム画面の右上にある
<sup>
myOsmo</sup> (または、すでにログイン済みの場合はアバター) をタップす ると、myOsmoアカウント画面が表示されます。詳細はmyOsmo[アカウントとプロフィールガ](https://assets.playosmo.com/static/downloads/GettingStartedWithmyOsmoAccountsProfiles.pdf) [イド](https://assets.playosmo.com/static/downloads/GettingStartedWithmyOsmoAccountsProfiles.pdf)をご参照ください。

### ゲームマニュアル

#### **A.** ゲーム設定の変更

左上にある設定アイコン をタップして設定を変更できます。

Osmo Worldアプリがインストールされている場合は球体のアイコンをタップしてから タップします。

ここで、1)「あそびかた」の説明を開く; 2) やくボタンを有効/無効にする; 3) これまでのないよ うをけす; 4) ジュニアモードを有効/無効にする; 5) さんすうのむずかしさを変更する; 6) もんだ いを有効/無効にする; 7) オーダーのカウントダウンを有効/無効にすることができます。

#### **B.** ゲームの概要

お客さんがリクエストしたトッピングをのせてすばやくピザを焼き、お客さんを喜ばせましょ う。そして、ゲームピースのお金を使っておつりを計算しましょう。プレイヤーは稼いだ利益 を投資して、ピザ店舗を自分好みにアップグレードすることができます。シェフが扱っている のがピザトッピングなのか、またはお客さんへのおつりなのかは、Osmoがリアルタイムで認 識しフィードバックを返します。

#### **C.** ゲームモードの選択

ジュニアモードには、次のような便利な機能があります:

- ジュニアショップでは文字が読めなくてもプレイできます。
- ジュニアショップではお札のみで (コインは不使用) 整数を使用し、小数点以下は表示し ません (例: 9.00ドルではなく、9ドル)。
- ジュニアショップではおつりのヒントが早く表示され、計算をしなくてもおつりを渡せ るようになっています。

#### **D.** ピザトッピングの追加

ゲームの始まりでトニーおじさんが最初のピザを焼くのを手伝ってくれます。プレイヤーはお 客さんのリクエストに合ったトッピングでピザを作ることで、お客さんが満足しているサイン であるビッグスマイルを確認しましょう!お客さんのオーダー内容とプレイヤーが作るピザが 近ければ近いほどお客さんの笑顔が大きくなります。トッピングのリクエストは簡単なものか ら始まり、ゲームのレベルが進むに連れて難しくなっていきます。星の数が多いほど、難しい リクエストであることを意味します。

#### **E.** ピザをやく

ピザにトッピングをのせたら、ピザボードを右側にゆっくりとスライドして焼きましょう:

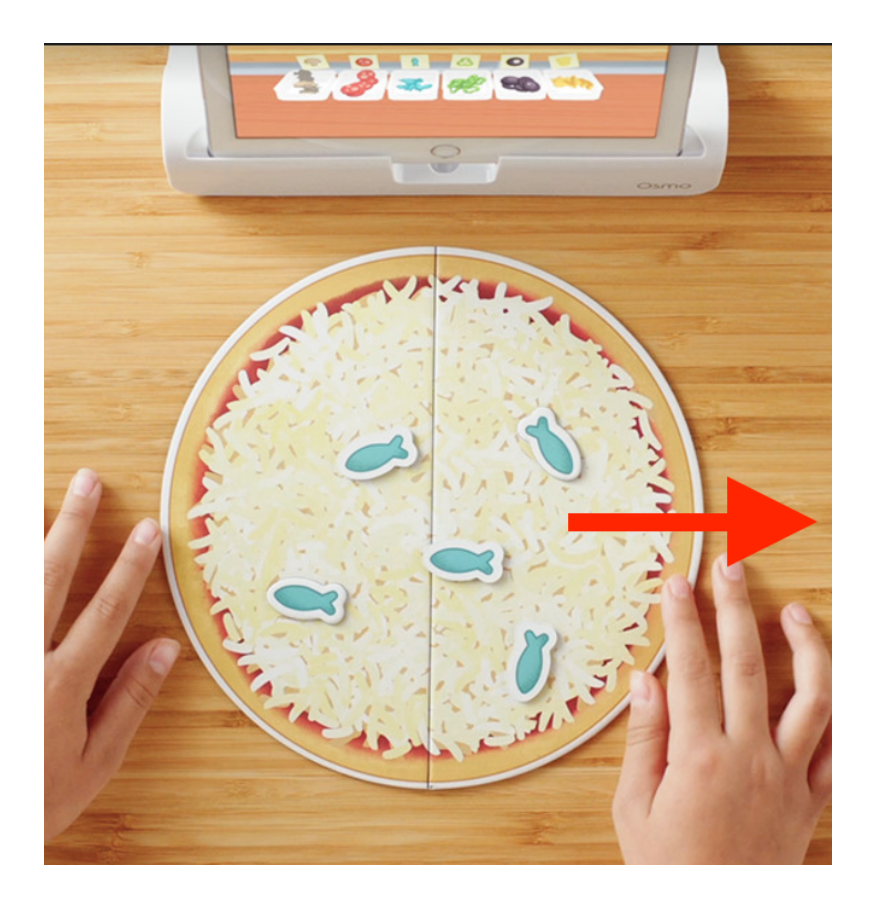

スライドさせる代わりに、やくボタンを使って焼くこともできます。設定メニューでボタンを 有効にできます。設定を表示するには左上の をタップします。Osmo Worldアプリがイン ストールされている場合は球体のアイコンをタップしてから

やくボタン を有効にした場合は、トッピングをのせたら右側にスライドする代わりに、 ボタンを押してピザを焼きます:

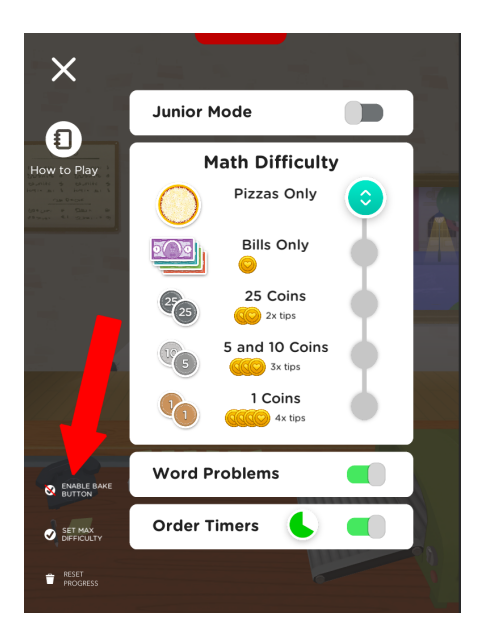

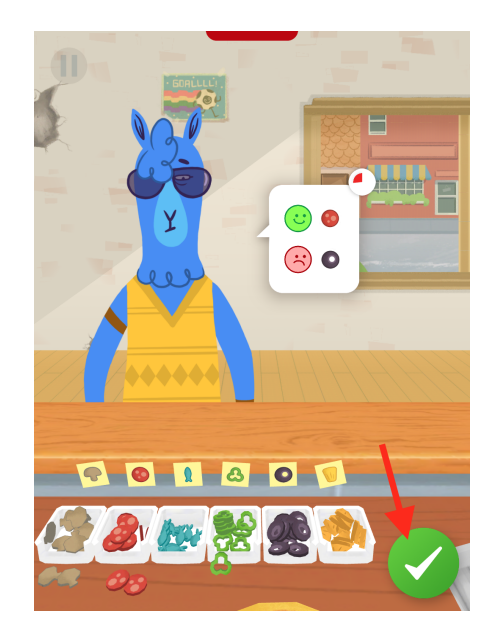

#### **F.** おつりをわたす

お客さんから会計を受け取るには、ピザボードを裏返し、グレーの方を会計トレイとして使用 します。値段と受け取ったお金が画面に表示されます。プレイヤーは画面の一番下に表示され る数直線を利用しておつりを計算することができます。

#### **G.** トッピングのデリバリー

ピザを焼くうちに、お店のバーチャルトッピングが足りなくなることがあります。品切れは、 足りなくなった材料の上にアイコンで示されます。でも心配はご無用。運送トラックが運んで きてくれます。ただ運送料がかかることをお忘れなく!

#### **H.** ピザカンパニーのキャラクター

ピザカンパニーの楽しいキャラクター達の名前や特徴は、ゲームが進むにつれてだんだん明か されてきます。お楽しみに!

**I.** ひょうばん

シェフはお客さんから良いレビューを受けることがあり ("ひょうばん")、これがピザ店舗の繁 盛を左右します。 人気が上がるほどより多くのお客さんが来店し、より多くのお金 (利益) に つながります。

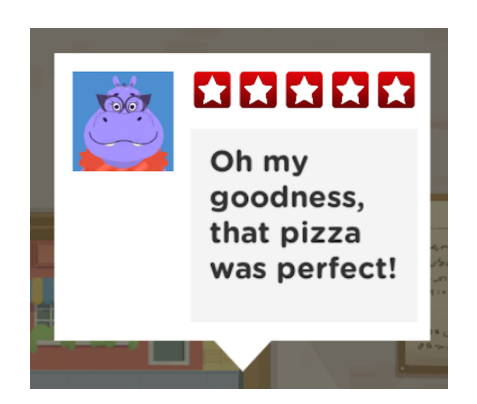

シェフはお客さんからマイナスのレビューを受けることもあり、その場合ピザ店舗の人気が下 がってしまいます。

マイナスのレビューよりも、良いレビューを集めることがゲームに大きな影響を与えることを 覚えておきましょう!

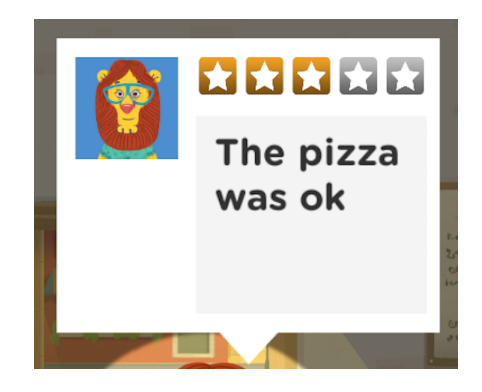

**J.** ゲームのプレイ時間

ピザカンパニーのはじめのバージョンでは、ピザ店舗をアップグレードするアイテムがなくな るとゲームが終了します。

#### **K.** ピザカンパニーのお店をアップグレードして楽しもう

ピザ店舗を成功させるために、プレイヤーはかざりやプレイのアップグレードができます。 アップグレードには、例えば、お洒落な観葉植物や、ピザを早く焼けるオーブンなどがありま す。飲み物のセレクションも追加され、店員の対応を待つお客さんも忍耐強くなっていきま す!

Osmoのその他ゲームと同じように、ピザカンパニーも定期的に新しいコンテンツを追加して います。例えば、好立地での新規店舗開店など、将来的なゲームバージョンにはそれぞれにユ ニークな面白さが盛り込まれています。

#### **L.** お客さんからのチップ

ピザを食べ終えると、お客さんはシェフにチップを置きます。

おつりの難易度を上げてプレイすると、お客さんが置いていくチップも高額になる可能性が上 がります!

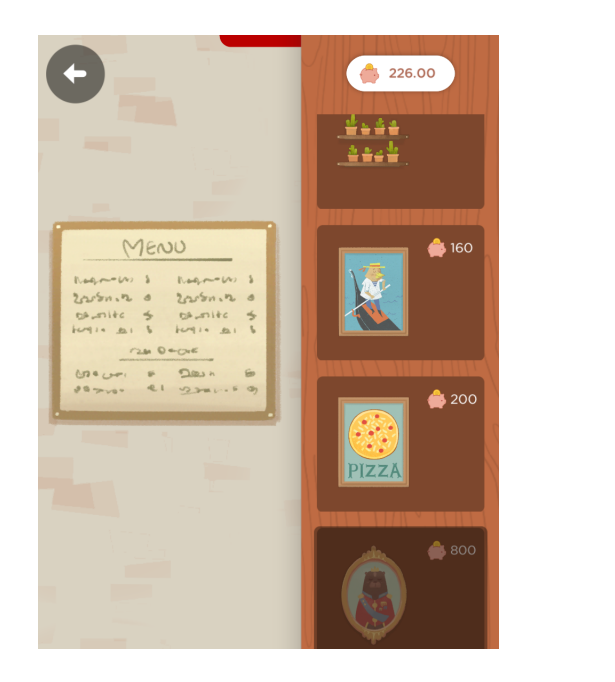

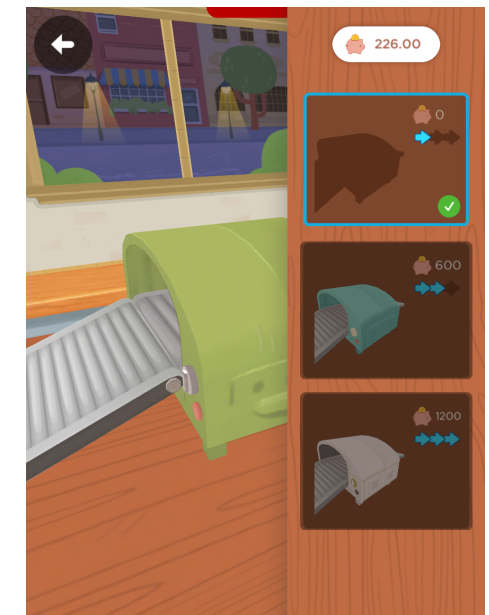

### ヒントとテクニック

- 1. 大評判 **=** 大混雑。お客さんを喜ばせるほど、評判が上がります。評判が上がるほど、さ らに多くのお客さんが来店します。ただしそれは、忙しいお店をまわすのが大変になっ てくることも意味します。客足が落ち着くことも必ずしも悪いことではないのです!
- 2. たくさんある材料を使おう。お客さんはおまかせメニューをオーダーすることがあり、 いろいろなパターンで満足させることが可能です。その場合、なるべく多く残っている 材料を使うようにし、運送料を節約します。お気に入りの材料が決まっているお客さん には、お気に入りすべてをのせることで喜ばせることができます。
- 3. 会計を整理しよう。ピザの値段はそれぞれ違いますが、似ているピザは似ている値段が 設定されています。お金を手元に用意して、すばやく会計しましょう。
- 4. 目標を達成するには、星をたくさん獲得しよう!たくさん星がついているレストランは スペシャルピザオーダー (\$\$\$) が可能になり、お洒落なアイテムで店内を飾りつけるこ とができます!

### ゲームピースの収納

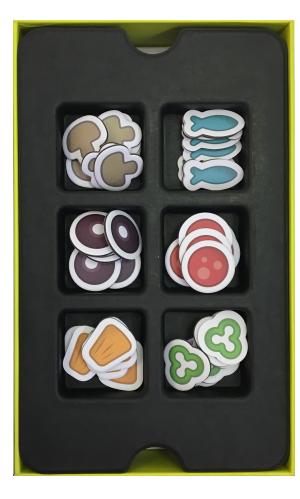

ステップ **1** 材料を下のトレイ に収納します。

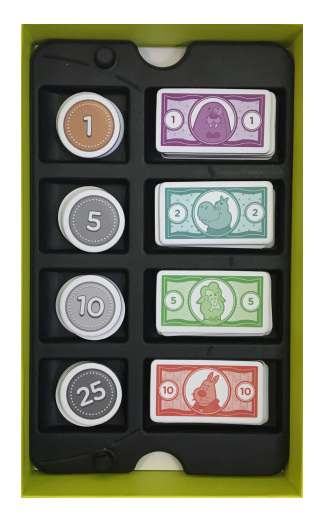

ステップ **2** コインとお札を別 のトレイに収納し て、材料トレイの 上に置きます。

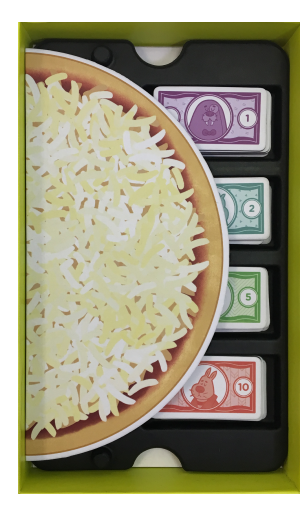

ステップ **3** 折りたたんだピザ ボードをコインと お札のトレイの上 に置きます。

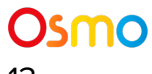

### Osmoの認識システムを効果的に使うには

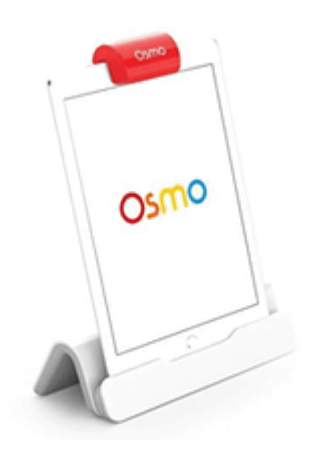

- 1. ゲームピースを置いたら、Osmoが読みとりやすくなるように手や指は離してくださ い。
- 2. カメラがプレイエリアを認識できるよう、リフレクターは奥までしっかり差し込んでく ださい。
- 3. カメラが見えるようにタイルはデバイスの近くに置いてください。
- 4. 十分に明るい環境でお使いください。
- 5. テーブル等、タイルを置く表面が暗い色である場合、ソフトウェアの認識機能がうまく 作動しないことがあります。レターサイズやA4サイズの白紙を敷くことをお奨めしま す。
- 6. お使いのデバイスがOsmoの対応機種であることをご確認ください。詳しくは [Osmo](https://support.playosmo.com/hc/en-us/articles/115010156067-What-devices-is-Osmo-compatible-with-)対 [応機種リストを](https://support.playosmo.com/hc/en-us/articles/115010156067-What-devices-is-Osmo-compatible-with-)ご参照ください。
- 7. 上記のセットアップを試しても問題がある場合は、 [japan-support@tangibleplay.com](mailto:japan-support@tangibleplay.com) までお問い合わせください。

<span id="page-14-0"></span>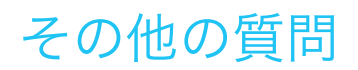

### ゲームピースを紛失してしまったら?

ご購入後90日以内であれば、常識的な範囲で、紛失・損傷したゲームピースを無償で交換いた します。[japan-support@tangibleplay.com](mailto:japan-support@tangibleplay.com) までお問い合わせください。

### ゲームピースのお手入れ方法は?

ゲームピースが汚れたら、少し湿らせた布でやさしく拭いてください。

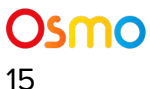